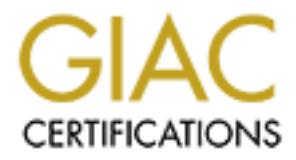

## Global Information Assurance Certification Paper

## Copyright SANS Institute [Author Retains Full Rights](http://www.giac.org)

This paper is taken from the GIAC directory of certified professionals. Reposting is not permited without express written permission.

## [Interested in learning more?](http://www.giac.org/registration/gsec)

Check out the list of upcoming events offering "Security Essentials Bootcamp Style (Security 401)" at http://www.giac.org/registration/gsec

# **Cuide to Hardening Fedora Core 1 and Installing Big Bread (Northern Pedora Core 1 and Installing Big Bread (Northern Pedora Core 1 and Installing Big Bread (Northern Pedora Core 1 and Installing Big Bread (Northern Pedora Demystifying Network Monitoring A Guide to Hardening Fedora Core 1 and Installing Big Brother**

David Neufeld

Submitted February 15th, 2004 GSEC Practical Assignment 1.4b Option 1: Research on Topics in Information Security Abstract

#### **1. Abstract**

The purpose of this paper is to outline how to use defence in-depth concepts to configure Network Monitoring using Big Brother (hereinafter referred to as BB) running on Red Hat Fedora Core 1 (hereinafter referred to as Fedora).

Specifically it describes how to install and harden Fedora, configure apache to password protect the BB website, install and customize the BB server and client, and extend the default installation of BB to include larrd and bbgen.

#### **2. Introduction to Big Brother**

protect the BB website, install and customize the BB served the default installation of BB to include larrd and bbgen.<br> **Luction to Big Brother**<br> **Containery and the default installation of BB to include larrd and bbgen.**<br>  $\mathcal{L}$ BB is a robust client server network monitoring software package that uses a dynamic website to display the status of your network infrastructure in near realtime. When a problem is encountered, it notifies the persons responsible for maintenance of the problem device. By default, the BB Server tests a variety of network services on remote machines such as Connectivity, ftp, http, https, smtp, pop3, dns, telnet, imap, nntp, and ssh. The BB client reports statistics for hard drive utilization, CPU usage, messages/logs, and monitors to ensure that important processes/services are running. Other tests can also be easily added with the use of external scripts, a plethora of which can be found at www.deadcat.net. Alternatively users can write their own tests in almost any language which can then be added to the monitoring system.

One of the most compelling reasons to deploy BB over other commercial products is the "Better than Free" (BTF) license, under which it is shipped. The BB website (www.bb4.com) states that the commercial license is only needed when

"Big Brother is helping you or someone else (in the case of outsourcing) make money"<sup>1</sup>.

Even if a commercial license is needed for your organization it is very affordable, prices can be found at http://www.bb4.com/purchase.html.

 $\overline{a}$ 

<sup>1</sup> Quest Software." Big Brother System and Network Monitor - License:". January 1, 2004. http://www.bb4.com/license.html

#### **3. Recommendations**

#### **3.1 Hardware**

Since no hardware recommendations are listed in the BB documentation, use the recommendations from Red Hat as a guideline. The Fedora release notes outline the following minimum hardware specifications:-

CPU:

PU:<br>
PU:<br>
Commended for graphical: 400 MHz Pentium-class or bettecommended for graphical: 400 MHz Pentium II or better<br>
ard Disk Space (NOTE: Additional space will be required for<br>
strom Installation (Minimal): 520MB<br>
SYST Recommended for text-mode: 200 MHz Pentium-class or better Recommended for graphical: 400 MHz Pentium II or better Hard Disk Space (NOTE: Additional space will be required for user data): Custom Installation (Minimal): 520MB Server: 870MB Personal Desktop: 1.9GB Workstation: 2.4GB Custom Installation (Everything): 5.3GB Memory: Minimum for text-mode: 64MB Minimum for graphical: 192MB Recommended for graphical: 256MB Note that the compatibility/availability of other hardware components (such as video and network cards) may be required for specific installation modes and/or post-installation usage<sup>2</sup>.

\* Although this document outlines a Fedora installation using text mode and the above minimum configuration ought to work, I have never deployed this solution on such a dated system. I have succesfully configured BB to monitor a 50+ server infastructure utilizing a single 450MHz Pentium II class machine running 256 MB of RAM and a 8 GB hard drive.

#### **3.2 Infastructure**

This paper assumes that your infastructure has an operational NTP and DNS Servers. The DNS server should already have records for the BB Server.

#### **4. Preparing the BB Servers**

#### **4.1 Install Fedora**

 $\overline{a}$ 

<sup>2</sup> Fedora Project, "Hardware Requirements." Fedora Core 1 Release Notes. 2003. http://fedora.redhat.com/docs/release-notes/

1) The following files must be downloaded from the Fedora website, http://fedora.redhat.com/download/mirrors.html or one of its official mirrors:-

yarrow-i386-disc1.iso (md5sum: 76ef22495d186580e47efd8d7a65fe6b) yarrow-i386-disc2.iso (md5sum: fd23fe32fafe7557f5d1fa1d31100580) yarrow-i386-disc3.iso (md5sum: 6a26b34069639d0c31465d4079a8e1b2)

Once these files are downloaded, confirm the MD5 checksums, burn the downloaded iso files to CD and choose the boot method, this process is outlined at http://fedora.redhat.com/download/.

2) If installing Fedora on older hardware and it has been booted from the CD it is recommended to test the RAM by typing *memtest86* at the command prompt. Once the test has completed press esc and reboot.

3) Press enter to start the graphical installation mode.

4) Verify that the media has burned correctly (follow the instructions and test all three CDs).

5) Once the tests have been passed, follow the below table for installation options

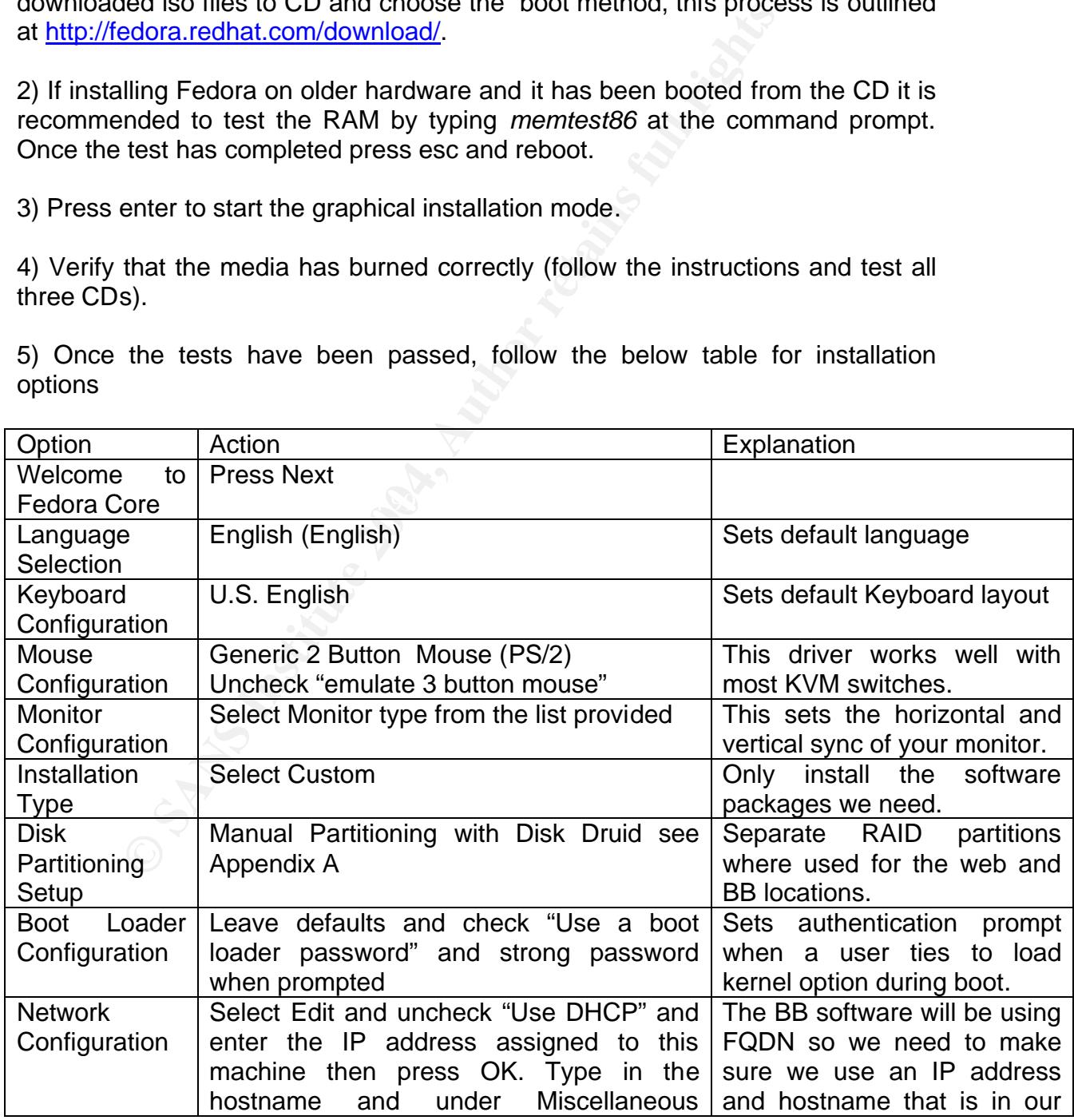

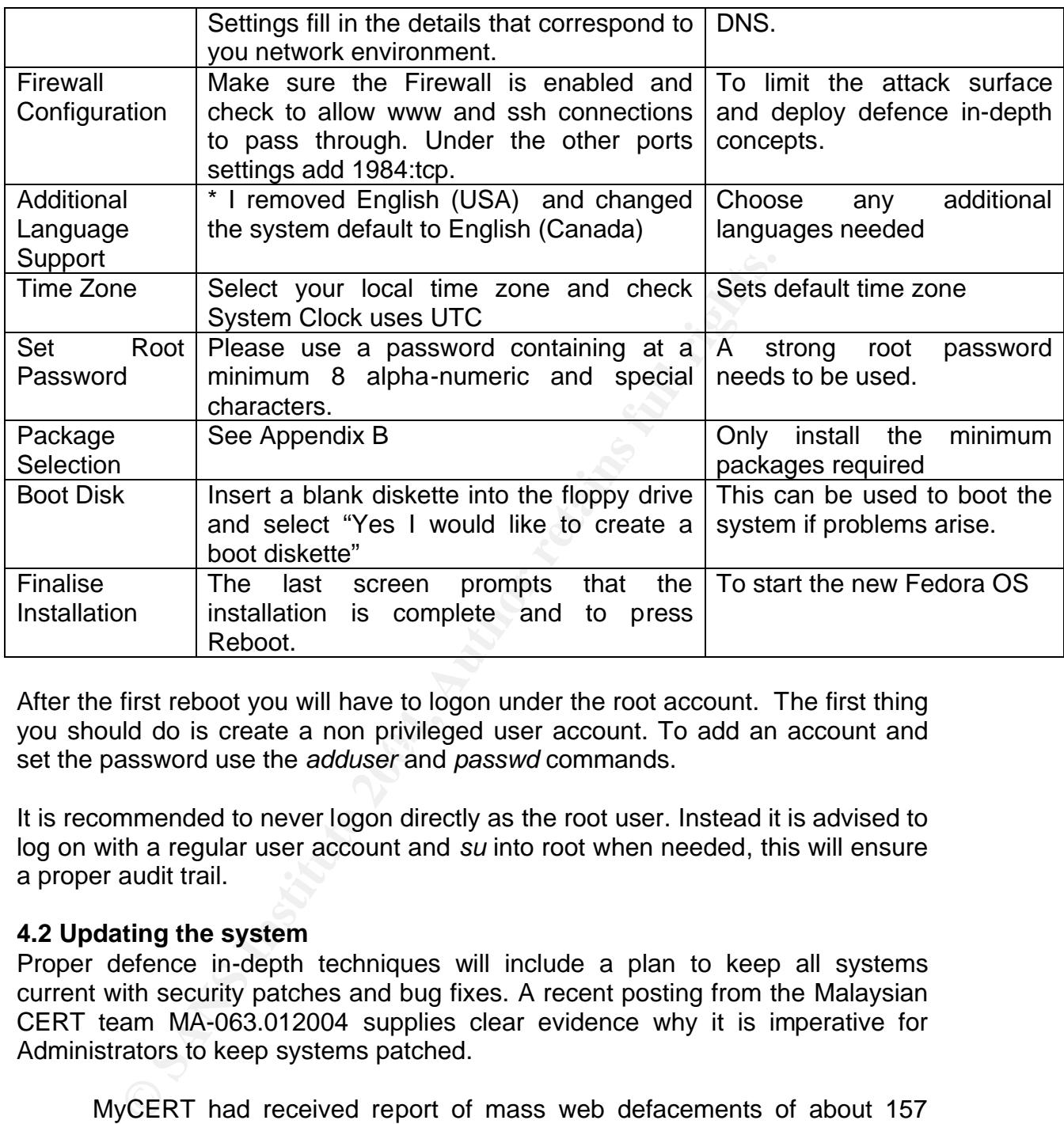

Key fingerprint = AF19 FA27 2F94 998D FDB5 DE3D F8B5 06E4 A169 4E46 set the password use the *adduser* and *passwd* commands. After the first reboot you will have to logon under the root account. The first thing you should do is create a non privileged user account. To add an account and

It is recommended to never logon directly as the root user. Instead it is advised to log on with a regular user account and *su* into root when needed, this will ensure a proper audit trail.

#### **4.2 Updating the system**

Proper defence in-depth techniques will include a plan to keep all systems current with security patches and bug fixes. A recent posting from the Malaysian CERT team MA-063.012004 supplies clear evidence why it is imperative for Administrators to keep systems patched.

MyCERT had received report of mass web defacements of about 157 websites, involving the .gov, .net,.com, .edu and .org. About 98% of the web defacements involved Linux machines and the rest involved Windows 2000 machines.

……

Based on MyCERT^Ys analysis and findings of previous incidents, majority of web defacements were due to vulnerable and unpatched services running in the server. Web defacements involving Linux machines are due to running older versions of Apache servers, PHP

scripts and OpenSSL. Like the IIS web servers, web defacements were commonly due to Microsoft IIS extended Unicode directory traversal vulnerability, Microsoft Front Page Extension vulnerability and WEBDAV vulnerability.<sup>3</sup>

Yum is a new utility introduced in Fedora that can be scripted to automatically update rpm packages located in a private or public repository. Although setting up a local repository and update cycle is beyond the scope of this paper, more information can be found at:-

http://www.phy.duke.edu/~rgb/General/yum\_article/yum\_article/yum\_article.html

If the yum daemon is turned on Fedora will automatically download and install patches. Even the up2date utility uses yum as a backend. For these reasons it is a good idea to become familiar with this powerful tool. The file /etc/yum.conf should be updated to include the option "gpgcheck=1" at the end of both the [base] and [updates-released] sections.

In can be nound at.<br>
W.phy.duke.edu/~rgb/General/yum article/yum article/yum<br>
The domon is turned on Fedora will automatically downloa<br>
Even the up2date utility uses yum as a backend. For these<br>
dea to become familiar with Example: **[base]** name=Fedora Core \$releasever - \$basearch - Base baseurl=http://fedora.redhat.com/releases/fedora-core-\$releasever gpgcheck=1

\* Although by default yum installs kernel packages instead of upgrading them I include the "installonlypkgs=kernel" in the main section to ensure success.

**Note:** It is not advisable to mix non Fedora/Red Hat repositories with other package repositories as this will likely result in compatibility problems.  $^4$ 

Now that the gpg check option is enabled the Fedora's gpg key's need to be imported.

# gpg --import /usr/share/rhn/RPM-GPG-KEY-fedora # rpm --import /usr/share/rhn/RPM-GPG-KEY-fedora

Now begin the update process. When updating with *yum* the first thing that should always be checked is the yum package itself. <sup>5</sup>

,

 $\overline{a}$ 3 MyCERT. "MA-063.012004:MyCERT Special Alert- Mass Web Defacements of Malaysian Websites"

<sup>19</sup>th January 2004, http://www.mycert.org.my/advisory/MA-063.012004.html

<sup>4</sup> Fedora Linux "Repository Mixing Problems", January 24, 2004 <u>http://www.fedora.us/wiki/RepositoryMixin<mark>gProblems</mark></u>

<sup>5</sup> Brown, Robert. "Automating Nightly Updates". YUM: Yellowdog Updater, Modified. 17 December 2003. http://www.phy.duke.edu/~rgb/General/yum\_article/yum\_article/node21.html

# yum update yum Gathering header information file(s) from server(s) Server: Fedora Core 1 - i386 - Base Server: Fedora Core 1 - i386 - Released Updates Finding updated packages ……

# yum update Resolving dependencies Dependencies resolved I will do the following:

… Is this ok [y/N]: y

win update<br>
wealiving dependencies<br>
pendencies resolved<br>
rill do the following:<br>
this ok [y/N]: y<br>
command will get the header information for every instal<br>
in the repository and if an update for yum is available, w<br>
in. T The first command will get the header information for every installed package included in the repository and if an update for yum is available, will prompt for installation. The second command will check for updates in the repository and output a list of installed packages that need to be updated. Press y and enter to confirm all updates. If the rpm package is updated you will need to rebuild its database with "*rpm –rebuilddb*" as root.

 $\mathsf{need}$  to update manually. The  $\mathsf{see}$  B5  $\mathsf{see}$ One can also check if any installed packages are not supported in the Fedora yum repository, this can be done with the command "*yum list extras*". This should list the fedora@redhat.com gpg key as an unsupported package which one will

Finally reboot the system to load the newly installed kernel.

#### **4.3 NTP configuration**

The Network Time Protocol now needs to be installed and configured so all logs will have a correct time stamp. It is assumed you already have access to a time server, preferably on a secure internal machine. To install the ntpd package we will once again use *yum*.

# yum install ntp

Configure your ntp settings by editing the /etc/ntp.conf file with the names of your time server and any needed keys. Now start the service "*/etc/init.d/ntpd start*".

#### **4.4 SSH**

To configure the SSH daemon to only accept connections for protocol 2 and disallow root logon, the /etc/ssh/sshd\_config file needs to be updated. (A sample accomplishing the above is included in Appendix C).

#### **5. Hardening Fedora and Apache**

The machine will be configured to store and display information pertaining to all monitored servers. This information could help a malicious user map out your network, identify week services and compromise your systems. It is therefore vital to protect the confidentiality, integrity and availability of both this server and the information it contains. Defence in-depth principles teach users not to rely on one technology or device to protect information. One must now start to harden the machine by removing unused services and groups, reviewing the firewall settings, configuring TCPwrappers and Bastille.

#### **5.1 Disabling Unnecessary daemons <sup>6</sup>**

To reduce the attack surface that malicious users can exploit, it is highly recommended to disable any daemon/service that is not needed. Fortunately, Fedora provides the *chkconfig* utility which can be used to configure daemon start-up settings.

# chkconfig –list | grep on

…. # chkconfig –level 123456 daemons off # chkconfig –level 3 httpd on

with the below list:- $\blacksquare$ After disabling services that are not needed by this machine one should be left

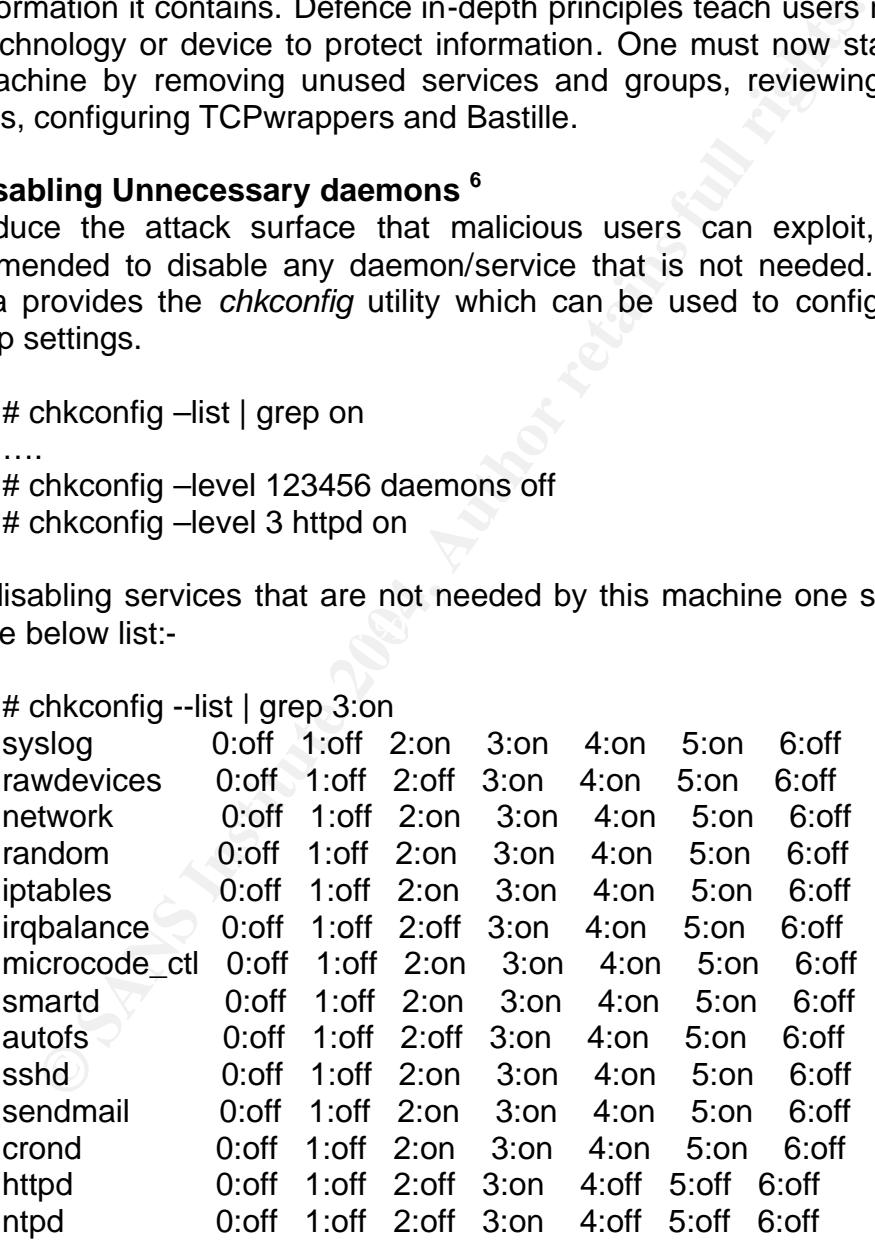

To stop/start the services just configured, one can switch between run-levels:-

 6 Linux Magazine. "Operating System Hardening" August 2003.

http://www.linux-magazine.com/issue/33/Operating\_System\_Hardening.pdf

 $#$  init 5 # init 3

To test which daemons are still accepting connections use the netstat command:

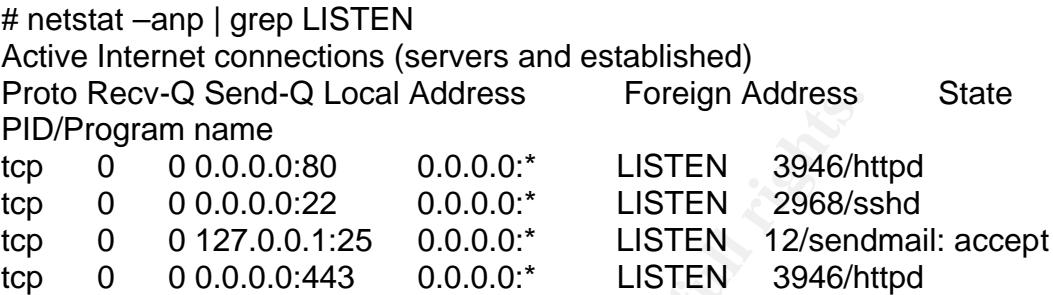

Port 443 will be disabled during configuration of apache but is already being protected by the Defence in-depth steps taken during installation of the firewall.

#### **5.2 Securing Users, Groups**

At this point it is advised to remove unnecessary users and groups.

# userdel non\_essential\_account # groupdel non\_essential\_group

After removing all non-essential users and groups one should be left with the The current list of users and groups can be found in /etc/passwd and /etc/group. following:-

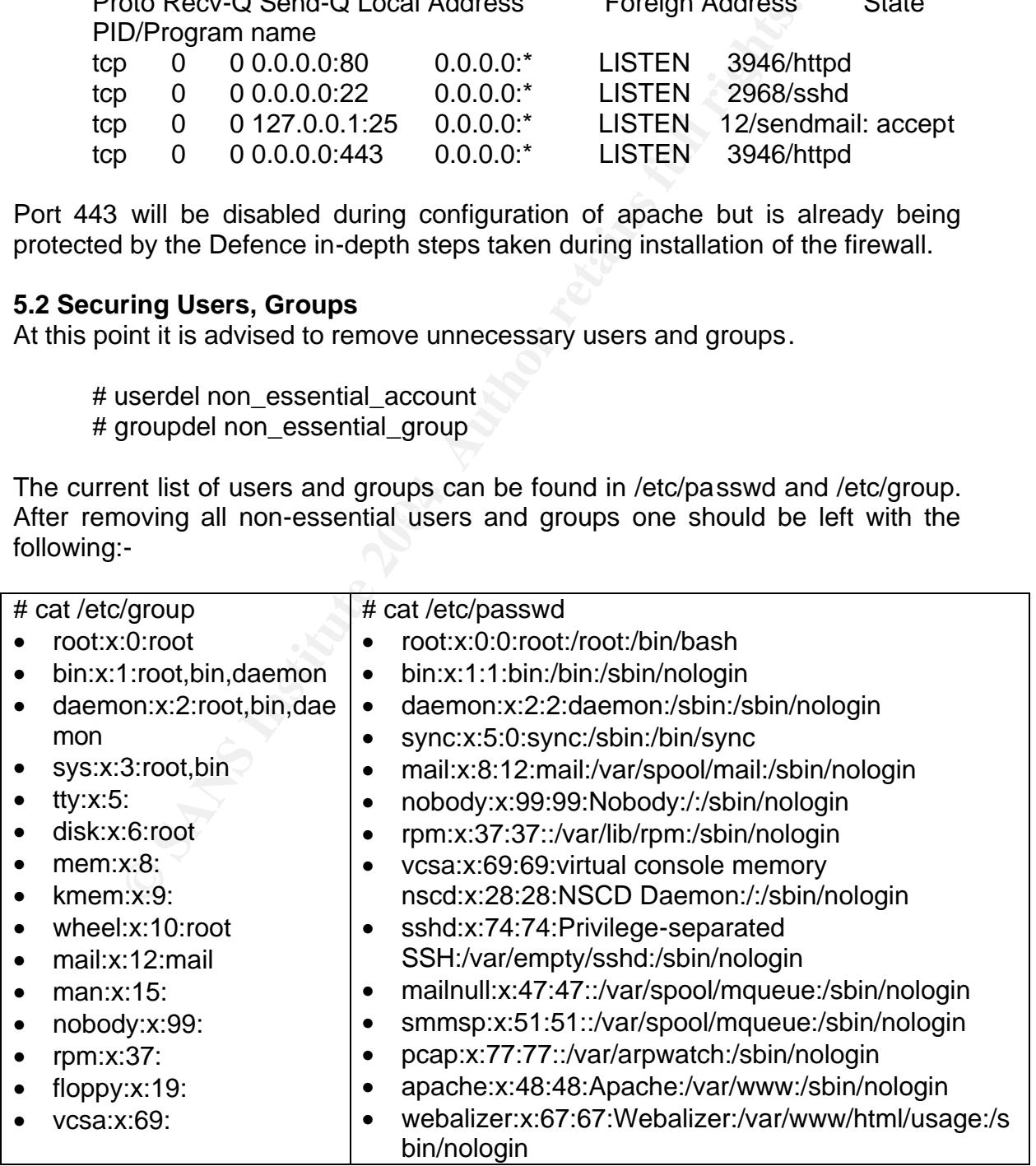

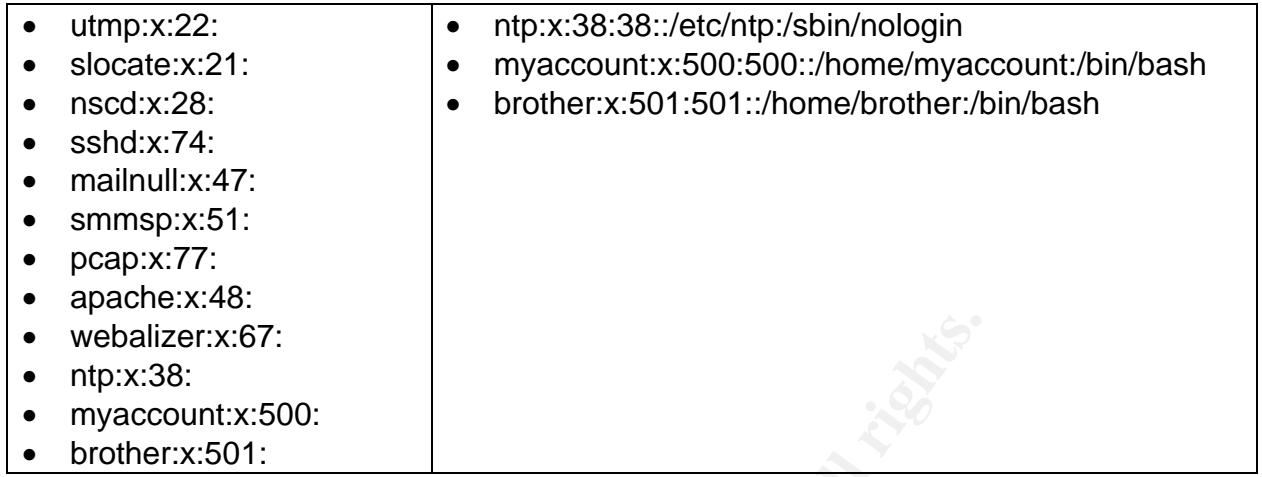

#### **5.3 Firewall and TCPwrappers Configuration**

izer:x:67:<br>
38:<br>
Secount:x:500:<br>
Secount:x:500:<br>
Secount:x:500:<br> **All and TCP-wrappers Configuration**<br>
as changed the default installation of the iptables firewall sed<br>
during installation it will be by default in a statio Fedora has changed the default installation of the iptables firewall so that when it is enabled during installation it will be by default in a stateful firewall configuration<sup>7</sup>. Until the deep inspection firewall<sup>8</sup> is achievable by iptables the stateful inspection configuration is by far the most advantageous. Since the stateful inspection method allows iptables access to the kernel tables of open connections one can use this information to decide the fate of packages. This allows one the opportunity to deploy an adaptive firewall. Beyond the scope of this paper, but instructions can be found in the paper "Adaptive Firewalls with IPtables" by William Stearns.<sup>9</sup>

To view your iptables configuration as root run "*iptables –L*". To configure extra ports use the "*redhat-config-securitylevel-tui*" command (note that it doesn't display current settings), you can use the *iptables* command.

The second layer of network defence is the configuration of TCPwrappers. TCPwrappers<sup>10</sup> restricts network services monitored by the tcpd daemon based on rules set in /etc/hosts.allow and /etc/hosts.deny files. To find if a service has been compiled to run under tcpd (TCPwrappers) run the *strings* command:

#strings –f/path\_to\_daemon | grep hosts\_access /usr/sbin/sshd: hosts\_access

10 Red Hat, "Chapter 15. TCP Wrappers Configuration Files". Red Hat Linux 9: Red Hat Linux Reference Guide. http://www.redhat.com/docs/manuals/linux/RHL-9-Manual/ref-guide/s1-tcpwrappers-access.html

 $\overline{a}$ 

<sup>7</sup> Fedora Project. "Installation-Related Notes" Fedora Core 1 Release Notes. 2003. http://fedora.redhat.com/docs/release-notes/

<sup>8</sup> Cartwright, David. "Stateful vs. deep inspection firewalls" . Jan 8th 2004.

http://www.computerworld.com/securitytopics/security/story/0,10801,88871,00.html

<sup>9</sup> Stearns, William, "Adaptive Firewalls with IPtables" http://www.sans.org/rr/special/adaptive\_firewalls.php

If "host\_access" is returned above then this service can be protected using TCPwrappers. The configuration file /etc/hosts.allow file should be edited to allow local network traffic access to ssh and the loop back adapter access to sendmail.

# hosts.allow This file describes the names of the hosts which are # allowed to use the local INET services, as decided # by the '/usr/sbin/tcpd' server. Sendmail: 127.0.0.1:ALLOW sshd: 192.168.0.:ALLOW

Then edit the /etc/hosts.deny file.

nd: 192.166.0.:ALLOW<br>
the /etc/hosts.deny file.<br>
nosts.deny This file describes the names of the hosts which of allowed to use the local INET services, as decreased by the '/usr/sbin/tcpd' server.<br>
L.:ALL: spawn (echo Atte # hosts.deny This file describes the names of the hosts which are # \*not\* allowed to use the local INET services, as decided # by the '/usr/sbin/tcpd' server. ALL:ALL: spawn (echo Attempt from %h to %d at `date` | tee -a /var/log/tcp.deny.log | mail youre-mail@domain)

The above configuration logs the IP address, daemon and date of unauthorized connection attempts to /var/log/tcp.deny.log and then e-mails this information to youre-mail@domain.

#### **5.4 Installing Bastille**

Bastille is an OS hardening script that performs extensive lockdown procedures based on user input.<sup>11</sup> Follow the below instructions to install this package:-

 $#$  cd /tmp # wget http://www.bastille-linux.org/perl-Curses-1.06-219.i586.rpm # wget http://easynews.dl.sourceforge.net/sourceforge/bastillelinux/Bastille-2.1.1-1.0.i386.rpm # rpm –Uhv perl-Curses-1.06-219.i586.rpm Bastille-2.1.1-1.0.i386.rpm

# bastille -c

Type "accept" to continue and choose a positive response to all questions asked except the following:-:

Would you like to set the default umask Would you like to disable SUID status for ping? Would you like to disable the gcc compiler Do you have a remote logging host Do you want to stop sendmail from running in daemon mode Would you like to deactivate the apache we server Would you like to bind the web server to listen only to the locahost

 11 Bauer, Mick. "Paranoid Penguin: Seven Top Security Tools" February 01, 2004. http://www.linuxjournal.com/article.php?sid=7235

Would you like to disable cgi-scripts Would you like to install TMPDIR/TMP scripts Would you like to run the packet filtering script

\* Note: Fedora is not yet officially supported by Bastille which detects the system as a Red Hat 8 installation. On all testing I have performed with the above configuration all security settings are updated correctly and system stability has not been affected.

Reboot to load the new settings.

**Example 10** and the new settings.<br> **Example 2015** elect/hosts.allow file as bastille has appended another den<br>
enhanced the defence in-depth configuration two fold by s<br>
where a deny rule is found and now a malicious user Check the /etc/hosts.allow file as bastille has appended another deny rule onto it. This has enhanced the defence in-depth configuration two fold by supplying two locations where a deny rule is found and now a malicious user will not be able to append an allow rule to the hosts.allow file to gain access. Unfortunately since this file is checked before the hosts.deny file, unauthorized attempts will no longer be e-mailed to the administrator or logged. This can be rectified by altering the rule as seen below:-

ALL : ALL : spawn (echo Attempt from %h to %d at `date` | tee -a /var/log/tcp.deny.log | mail -s "Port Denial noted" youre-mail@domain): **DENY** 

#### **6.0 Apache Configuration**  $\qquad \qquad \bullet$

To configure the BB website and enable password protection the http.conf file needs to be edited. Please refer to Appendix D for an example http.conf file that accomplishes both the above requirements. Note: the sample in appendix D does not load modules needed for ssl support, as a result the ssl.conf configuration file located in /etc/httpd/conf.d needs to be renamed. -

# mv /etc/httpd/conf.d/ssl.conf /etc/httpd/conf.d/ssl.bak

The directory structure for the cgi-bin and auth directories can be created with:-

# mkdir /www/cgi-bin # mkdir /www/auth # chmod 755 /www/cgi-bin /www/auth

The configuration file in Appendix D is set to password protect both the bb/cgi-bin and /bb using MD5 encryption. Notice the "Require user username1 username2" option within Appendix D, these usernames need to added the apache password file. This can be done using the htdigest command:-

Example # /usr/bin/htdigest –c /location\_to\_new\_password\_file Realm Username Adding password for Username in Realm New password: Re-type new password:

In the above example the htdigest command is set to clear the current password file with the –c flag and a new file is created in the location specified, the Realm needs to match what the "AuthName" directive is set to and finally the account name you specify is added to the new file.<sup>12</sup> When adding new accounts to the above file you will not need to use the –c option, but remember to update the httpd.conf "Require user" directive and restart httpd.

Although beyond the scope of this paper the mod\_security module can be added to the apache configuration to dramatically increase security. This module acts as an intrusion detection system using snort rules to block malicious connection attempts to the website. More information and installation instructions can be found at http://www.modsecurity.org/

#### **7. Installing Big Brother**

mation want the Humiwarine directive is set to dring mation was the control in specify is added to the new file.<sup>12</sup> When adding new accessory of this paper the mod\_security module of the copperation of dramatically increa needed in your environment please refer to the "Big Brother Installation and This paper does not include instructions on the configuration of sending pages or SMS alerts via a modem. This is due to the security ramifications of attaching a modem to machines operating behind our organization's firewall. Instead send all after hours alerts to e-mail enabled cell phones. If either of these alert options are Configuration Guide" in the reference section.

Before beginning see if you qualify for the BTF license by referring to documentation located at http://bb4.com/license.html..

#### **7.1 Big Brother Server Installation <sup>13</sup>**

First setup the directory structure where BB will be installed then download and un-tar the package.

# mkdir –p /usr/local/opt/tarballs # cd /usr/local/op/tarballs # wget http://bb4.com/dnld/bb-1.9e.tar.gz # tar –xzvf bb-1.9e.tar.gz # tar -xvf BBSVR-bb1.9e-btf.tar

 $\overline{a}$ 

<sup>12</sup> Apache HTTP Server Documentation Project. "Authentication, Authorization and Access Control". http://httpd.apache.org/docs-2.0/howto/auth.html

<sup>13</sup> Cook Craig. "Big Brother Installation and Configuration Guide" 2002-10-11 http://www.deadcat.net/viewfile.php?fileid=462

# mv bb1.9e-btf ../ # ln –s /usr/local/opt/bb1.9e-btf /usr/local/bb

The above addition of the symbolic link will make future upgrades easier to apply and set the BBHOME variable in most extension scripts to the correct location. To start installation of BB server, run the configuration script and compile the source:-

Construction (Read all README files)<br>
Construction (Read all README files)<br> *(bbconfig linux* (Read all README files)<br> *(bbconfig linux* (Read all README files)<br>
hat host will be the BBDISPLAY (machine.domain.name]:<br>
hat h # cd /usr/local/bb (Read all README files) # cd install/ (Read all README files) # ./bbconfig linux Accept the license agreement and follow the below suggestion: What will be the user ID for BB [bb]: brother Use FQDN (y/n): [y] What host will be the BBDISPLAY [machine.domain.name]: What host will be the BBPAGER [machine.domain.name]: Is this host a BBDISPLAY host (y/n): [y] Is this host a BBPAGER host (y/n): [y] Enter the default e-mail address to send notifications to: [root@bb.networkwreck.com] your\_email@address Enter the base URL for BB [/bb]: Enter CGI directory [/home/www/httpd/cgi-bin]: /www/cgi-bin Enter the base URL of the CGI scripts [/cgi-bin]: /bb/cgi-bin Enter web server user id [nobody]: apache Enter group name [apache]: apache

Complete the installation by following the instructions at the end of the above script including the below modifications

# ln -s /usr/local/ /home/brother/bb # chown brother.brother /usr/local/bb /home/brother/bb # chown –R brother /usr/local/bbvar /usr/local/opt/bb1.9e-btf # su – brother  $#$  su – brother \$ cd /usr/loca/bb/src \$ make \$ make install

#### **7.2 Customization of BB Server**

Before starting the BB Server it needs to be customized to suite the local environment. This can be done by editing the /usr/local/bb/etc/bbdef-server.sh and bbdef.sh files.

\*On my servers I only needed to modify the bbdef-server.sh file, making the following changes:

BBLOGSTATUS="DYNAMIC" BBNETTHREADS=5 PURPLEDELAY="15" RUNOPTS="CONVHTMLTAGS ENABLE\_DISABLE DATAMSG LARRD"

Now add this machine's information to the /usr/local/bb/etc/bb-hosts file. The bbhosts file is where all network tests for all monitored machines are set and is the template used to create the BB display website. For more information about this file read /usr/local/bb/install/README. The BBConfig extension will be used to configure this file and makes administration much easier. Installation steps are outlined shortly. For initial testing you can edit the file to reflect the below modifications

Vustriccal/booknessing<br>
Custriccal in this file and makes administration much easier. Installati<br>
shortly. For initial testing you can edit the file to reflect<br>
SNOTHER HOSTS FILE<br>
THE BIG BROTHER HOSTS FILE<br>
THE BIG BROTH # THE BIG BROTHER HOSTS FILE # THIS FILE SHOULD BE THE SAME ON ALL SYSTEMS RUNNING BIG BROTHER # CHANGE THIS FILE TO REFLECT YOUR ENVIRONMENT! 0.0.0.0 FQDN of this SERVER # BBDISPLAY BBNET BBPAGER ssh http:// FQDN\_of\_this\_SERVER/bb

Since Bastille disabled the option of following symbolic links via the webserver, it is necessary to modify BB file permissions and the web content. This should be done as root.

# ln –s /www/html /usr/local/bb/www # mv /usr/local/bb/www /www/html # chown brother.root /usr/local/bb/www

#### **7.3 Testing the BB Server Installation**

Now test the installation and configuration for errors by running the bbchkcfg.sh, bbchkcmds.sh, bbchkhosts.sh and bbchkwarnrules.sh scripts located in /usr/local/bb/etc. Disregard the BBPAGER error produced by bbchkcfg.sh as you will not be using a modem. Start the BB server, *su* back to the BB user and navigate to BBHOME and start the server:-

# ./runbb.sh start

Check the BBOUT file located in the BBHOME directory for any errors and make sure the server is listening on port 1984.

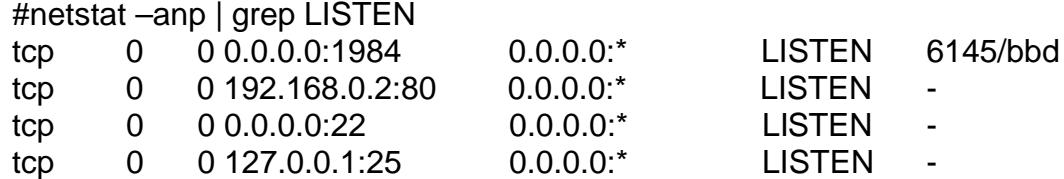

#### **7.4 Installing and testing BB Client Software**

The BB Client sends local test results to the BB Server to install the below instructions.

# cd /usr/local/opt/tarballs/ # tar -xvf BBCLT-bbc1.9e-btf.tar # mv bbc1.9e-btf/ ../ # chown brother bbc1.9e-btf/ # ln -s /usr/local/opt/bbc1.9e-btf / /usr/local/bbc # chown brother bbc # cd /usr/local/bbc/install #./bbconfig linux

Answer the client installation inquiries using the same answers from the Server Installation and finish the client install as follows:-

n - s /us/indeal/optocler.se-bur/ /us/indeal/optocler<br>chown brother bbc<br>d /usr/local/bbc/install<br>bbconfig linux<br>he client installation inquiries using the same answers from<br>and finish the client install as follows:-<br>make<br>m # chown -R brother /usr/local/opt/bbc1.9e-btf/ # cd ../src # make # make install # cp /usr/local/bb/etc/bb-hosts /usr/local/bbc/etc

Since Bastille changed the default log files we need to inform BB to monitor them. This is done by adding extra MSGFILE options bbsys.local file located in /usr/local/bbc/etc.

Example: MSGFILE="/var/log/kernel" MSGFILE="/var/log/syslog"

To allow the BB client to monitor the log files and report when a problem is encountered the big brother user needs to be able to read them:-

#chown root.brother /var/log/kernel /var/log/messages /var/log/syslog #chmod 640 /var/log/kernel /var/log/messages /var/log/syslog

Test the client installation with the bbchk scripts located in /usr/local/bbc/etc directory, once past start the client. If the installation completed successfully the client should start, again if you are having problems please check the BBOUT file.

At this time your server should be monitoring itself and if any errors are found emailing an alert to the address specified during installation. To view the BB website point a browser to the FQDN of this machine followed by /bb.

#### **7.5 Installation and Configuration of BBConfig**

BBConfig is an addition to the BB server that automatically creates the bb-hosts file and other configuration files. To install the package follow these directions:

\$cd /usr/local/opt/tarballs \$ wget http://www.deadcat.net/download.php?fileid=222&filename=BBConfig-1\_9.tar.gz&location=3 \$ tar -xzvf BBConfig-1\_9.tar.gz \$ mv BBConfig-1\_9 ../ \$ cd ../BBConfig-1\_9 (Read BBConfig.README) \$ perl install --bbhome /usr/local/bb \$ /usr/local/bb/runbb/sh restart

Once BB has been restarted go to BBHOME/etc/ and notice the three files that have been installed bb-conifg.INFO, bb-disp.INFO, and bb-os.INFO.

The bb-os.INFO file creates an OS tag which is then used in the bb-config file to keep things organized and produce a count of each OS client type. Edit this to reflect the different OS's in your environment and then rename it to bb-os.

 $\epsilon$ bbos Solaris $>$ Example bb-os file: <bbos Linux> <bbos HPUX> <bbos Windows>

an -xxv BbConfing-1\_9.tat.gz<br>
any BBConfig-1\_9 (Read BBConfig.README)<br>
oberl install --bbhome /usr/local/bb<br>
dusr/local/bb/runbb/sh restart<br>
has been restarted go to BBHOME/etc/ and notice the th<br>
in installed bb-conifg.IN The bb-dist file is a template for the way the bb-hosts file and the BB website will be displayed. Valid directives for this file are page, group-compress, bbset and view. They are used to configure multiple web pages or views on you display server. The page option creates a subpage web for machines using the same bbset or view directive wile the group-compress separates a group of machines on the same webpage. This allows for creation of machine groupings that will be displayed on the BB website, which can range from OS, hardware, services, departments, location, etc.

\* In my last installation we had to monitor 50 servers that where administered between 5 different departments. We created 5 different bbset tags, one for each department and multiple bbview tags. Which where then used in the bb-config file to create separate webpage's that contained only the servers each administrator was responsible for.

Example bb-disp file: group-compress Infrastructure Servers <bbset inf>

page HR Department HR Department Servers group-compress HR Servers <bbset hr>

page R&D R&D Servers group-compress R&D Servers <bbset rd>

# Creates an additional page that contain all servers set to "bbview # all" in the bb-config file without re-running tests. page all All Servers group-compress All Monitored Servers <view all>

To complete the operation, configure the bb-config file. This file is used to populate the bb-hosts, security, bbwarnsetup.cfg and the bb tab files. It lists all monitored machines there services and any extension scripts they should run. Ensure every machine uses a bbset and bbos tag that were created in the above example. It is also recommended to create template settings for machines that need similar network tests.

Example bb-config file objectclass: bigbrother

Creates an additional page that contain all servers set to "bt"<br>"bill" in the bb-config file without re-running tests.<br>
Ore all All Servers<br>
Soup-compress All Monitored Servers<br>
iew all><br>
lete the operation, configure the # We want to make sure security is enables as this will populate the # BBHOME/etc/security file with ip addresses that are allowed to connect # to the bb server on port 1984 security: on warnsetup: on #----------------------------------------- # warnsetup.cfg info #---------------------------------------- objectclass: warnsetup bbwarn: TRUE<br>svcerrlist: disk: disk: 100 cpu: 200 procs: 300 msgs: 400 conn: 500 http: 600 dns:800 ERR:999 trapcodes: disk:2 cpu:4 procs:6 msgs:8 conn:10 http:12 dns:14 dig:14 ftp:16 smtp:18 fping:20 imap:22 mq:24 mrtg:26 nntp:28 pop3:30 pop-3:30 ssh:32 swap:34 telnet:36 ERR:0 entoid: .1.3.6.1.4.1.7058 snmptrap\_pgm: /usr/bin/snmptrap snmptrap\_type: CMU ignforall: pagehelpcode: 911 ttyline: /dev/cuaa0

**Constrained:**<br> **Constrained:**<br> **Constrained:**<br> **Constrained:**<br> **Constrained:**<br> **Constrained:**<br> **Constrained:**<br> **Constrained:**<br> **Constrained:**<br> **Constrained:**<br> **Constrained:**<br> **Constrained:**<br> **Constrained:**<br> **Constrained:** services: ssh cron !telnet prefix: T9 suffix: pagedelay: 15 pagelevels: red purple pagelevelsmail: yellow pagerecovered: FALSE pagetype: EVENT pagemaster: root@localhost pageaddhtmlpath: TRUE cfgdelim: ; briefrcpt: #----------------------------------------- # Templates #----------------------------------------- # Linux template to monitor ssh and make sure telnet is not running # it will also report if ssh, syslog or ntp process stop objectclass: template name: linux services: !telnet ssh procpanic: ntp sshd syslogd # Sample template for HPUX objectclass: template name: HPUX #----------------------------------------- # Hosts #---------------------------------------- host: bb.server.com ip: 192.168.0.1 bbservices: BBDISPLAY BBNET BBPAGER template: linux bbset: inf bbview: all msg: /var/log/syslog:: error disk: 98:99 procpanic\_add: sendmail host: monitored server 1 ip: 192.168.0.2 bbset: HR bbview: all template HPUX procpanic: sendmail

As seen before you will be able to complete the BB installation it is time to start planning and do some research.

\* I would strongly recommend reading the BBConfig.README file which contains all the options that can be included in the above files.

Once these three files are populated with your environments settings you can generate BB configuration files by running /usr/local/bb/bin/bbconfigure and restarting the BB server.

To make life easier it is recommend to create symbolic links to the new configuration files from the server etc directory to the client directory.

Ifte easier it is recommend to create symbolic links<br>
tition files from the server etc directory to the client directory.<br>
mv /usr/local/bb/etc/bb-hosts /usr/local/bb/etc/bb-hosts.ba<br>
n -s /usr/local/bb/etc/bb-bbesttab /us # mv /usr/local/bbc/etc/bb-hosts /usr/local/bbc/etc/bb-hosts.bak & # ln -s /usr/local/bb/etc/bb-hosts /usr/local/bbc/etc/bb-hosts # ln –s /usr/local/bb/etc/bb-bbexttab /usr/local/bbc/etc/bb-bbexttab # ln –s /usr/local/bb/etc/bb-cputab /usr/local/bbc/etc/bb-cputab # ln –s /usr/local/bb/etc/bb-dftab /usr/local/bbc/etc/bb-dftab # ln –s /usr/local/bb/etc/bb-msgstab /usr/local/bbc/etc/bb-msgstab # ln –s /usr/local/bb/etc/bb-proctab /usr/local/bbc/etc/bb-proctab

Restart the client for these new settings to take effect.

#### **7.6 Configuring Alert Rules**

Alerts are sent to users or groups based on rules in the bbwarnrules.cfg file, which is located at /usr/local/bb/etc/. The format of the rules in bbwarnrules.cfg can be a bit confusing at first glance but are well documented in this file. Please read and understand these formats before continuing.

Fortunately BBConfig will create the bbwarsetup.cfg file which creates groups based on the bbset and view directives. Since all machines in the bb-config file will need a bbset tag set these groups are a great way to base notification rules. Furthermore, BBConfig populates the bbwarnsetup.cfg file with new machines as they are added so the bbwarnrules.cfg file should not need to be updated as often.

The below example rules will alert admin@somewhere.com for all servers in the hg-local group from 6:00am to 6:00pm Monday to Friday then alert cell#@provider.net Monday to Friday from 6:01pm to 5:59am and all day Saturday and Sunday.

######################################## # Enter your rules here

hg-local;;\*;;1-5;0600-1800; admin@somewhere.com

hg-local;;\*;;1-5;1801-05:59; cell#@provider.net hg-local;;\*;;0 6;\*; cell#@provider.net

It is also advised to set the below rules which will notify admin@somewhere.com when a machine is disabled or enabled using the maint.pl cgi-bin (described shortly) or when a there a alert for a machine that does not match any rules.

notify-admin;;pagehelp;;\*;\*; admin@somewhere.com unmatched-\*;;\*;;\*;\*;<u>admin@somewhere.com</u>

These rules are the most important portion of the Monitoring System as they can provide information to the Administrator on how the entire network is running even when he/she is away from the office. This can often lead to resolving small unknown problems before they become service outages or compromises. Also if a service fails without previous warning BB will usually notify the Administrator before a problem is reported by users or customers greatly increasing availability.

#### **7.7 Extending the Server Infrastructure**

One of BB greatest strengths is the ease in which it can be extended to include custom tests and added functionality. To increase the functionality of the default BB installation it is advised to install at a minimum Larrd, Bbgen and a cgi Maintenance called maint.pl.

#### **7.7.1 Larrd Installation**

Larrd is a application that parses through the BB log files and uses rrdtool to generate trending graphs of selected tests. Both rrdtools and Larrd need to be installed as described below:-

**Example and the manufology of the manufology and the manufology of the matched-\*;:\*;\*;\*;admin@somewhere.com**<br>
Hes are the most important portion of the Monitoring System<br>
formation to the Administrator on how the entire n # cd /usr/local/opt/tarball #wget http://people.ee.ethz.ch/~oetiker/webtools/rrdtool/pub/rrdtool-1.0.46.tar.gz # wget "http://people.ee.ethz.ch/~oetiker/webtools/rrdtool/pub/rrdtool-1.0.46.tar.gz.md5" # md5sum --check rrdtool-1.0.46.tar.gz.md5 rrdtool-1.0.46.tar.gz: OK # tar -xzvf rrdtool-1.0.46.tar.gz # cd rrdtool-1.0.46 (Read the README) # sh configure –prefix/usr/local/opt/ rrdtool-1.0.46 # make # make install # make site-perl-install # ln –s /usr/local/opt/rrdtool-1.0.46 /usr/local/rrdtool # rm –fr /usr/local/opt/tarballs/rrdtool-1.0.46

# cd /usr/local/opt/tarballs

#wget "http://www.deadcat.net/download.php?fileid=82&filename=larrd-0.43c.tar.gz&location=1" # tar -xzvf larrd-0.43c.tar.gz # cd larrd-0.43c # perl install --bbhome /usr/local/bb --larrdhome /usr/local/opt/larrd-0.43c # rm –fr /usr/ local/opt/tarballs/ larrd-0.43c # ln -s /usr/local/opt/larrd-0.43c/ /usr/local/larrd # ln -s /usr/local/larrd/ /usr/local/bb/ext/larrd # chown brother.brother /usr/local/bb/ext/larrd # mkdir /usr/local/larrd/tmp # chown brother.apache /usr/local/larrd/tmp # chmod 755 /usr/local/larrd/tmp # mv /larrd-grapher.cgi /larrd-graphs.cgi /monlaa.cgi /www/cgi-bin/ # chown root.root /www/cgi-bin/larrd-graph\* /www/cgi-bin/monlaa.cgi

Edit the larrd-config file located in /usr/loca/larrd to include the tests you want run on this machine.

Larrd is now installed and needs to be added to BB as an extension which can be done via BBConfig. Edit bb-config and include "ext: larrd/larrd.pl" under the section for this host and then regenerate the bb configuration files by running /usr/local/bin/bbconfigure and restart the BB server "/usr/local/bb/runbb/sh restart"

Chown brouter. Dotomer (usinocalizonextriality<br>
Chomatic (using Calculard/imp<br>
Chomatic full respective (using the full respectively<br>
chomatic full respectively and the property of the tests of<br>
The movies of the configura sub pages and a new column called "trends" will appear on the main page. In the Within 5-10 minutes the BB display should start to generate graphs on service event of problems see the LARRDOUT file located in /usr/local/bb. These graphs display hourly, daily, weekly and monthly trends including CPU load, Disk utilization TCP connections and process, more tests can also be downloaded from www.deadcat.net.

This information can be invaluable to the Administrator as it shows when a machine may need to be upgraded due to CPU load, disk utilization or memory load. Over time It can show irregularities in network traffic and processes which can assist in indicating a broadcast storm or a compromise.

#### **7.7.2 BBGen Installation**

BBgen 2.15 offers high performance replacements and enhancements for many BB components. This package requires the use of fping, a utility that tests more than one machine at a time for connectivity in a round robin fashion. To install fping follow these instructions:-

# cd /usr/local/opt/tarballs/ http://www.fping.com/download/fping.tar.gz # tar -xzvf fping-2.4b2.tar.gz # cd fping-2.4b2

# ./configure # make # make check # make install

To ensure the installation succeeded, run *ping yahoo.com telus.net msn.com* as root, you should get the output below:-

# fping yahoo.com telus.net yahoo.com is alive telus.net is alive

The install bbgen we first need to download and compile the source.

# cd /usr/local/opt/tarballs # wget http://www.deadcat.net/download.php?fileid=772&filename=bbgen-2.15.tar.gz&location=28 # tar –xzvf bbgen-2.15.tar.gz # cd bbgen-2.15 # ./configure # make # make install

Some of the new scripts are not automatically moved in case the originals were modified. Also install the "patch" rpm to complete the installation, which can be achieved with the following instructions:

ping yarloo.com leius.riet<br>hoo.com is alive<br>us.net is alive<br>us.net is alive<br>alternative interaction-28<br>interaction-228<br>and the ping of the ping of the source of distribution<br>of the ping of the ping of the same -x-xyl bigen # mv /usr/local/bb/bin/bb-display.sh /usr/local/bb/bin/bb-display.bak # cp bb-display.sh.SAMPLE /usr/local/bb/bin/bb-display.sh # chmod 755 /usr/local/bb/bin/bb-display.sh # mv /usr/local/bb/bin/bb-network.sh /usr/local/bb/bin/bb-network.bak # cp bb-network.sh.SAMPLE /usr/local/bb//bin/bb-network.sh # chmod 755 /usr/local/bb/bin/bb-network.sh # cd /usr/local/bb # yum install patch # patch -p0 < /usr/local/opt/tarballs/bbgen-2.15/bbpatches/1.9eserver/bbd-background.patch # patch -p0 </usr/local/opt/tarballs/bbgen-2.15/bbpatches/1.9e-server/bbdfeatures.patch # /usr/local/bb/runbb.sh stop # /usr/local/bbc/runbb.sh stop #cd src # make # make install # cd /usr/local/bbc # patch -p0 < /usr/local/opt/tarballs/bbgen-2.15/bbpatches/1.9e-client/bbdfeatures.patch

# cd src # make # make install

Before restarting BB, add suid permission to the fping utility and inform BB of its location. This can be done with the below command:-

# echo "FPING=/usr/local/sbin/fping; export FPING" >> /usr/local/bb/etc/bbsys.local # chmod +s /usr/local/sbin/fping

You can now start both the BB Server and Client and within 5 minutes a new display page should be generated which includes 3 new columns and dramatically increases the speeds of testing.

#### **7.7.3 Maint.pl Extension Script**

The final extension of this paper outlines a tool which allows the administrator to disable or enable tests by machine. This can be used to schedule all notification alerts and tests to be disabled when a machine is down for maintenance. It can also be used to disable one or multiple tests from a machine if needed. Installation is simple and can be performed with:-

**Shocaron extramely shocal condition**<br>
Shocal Autor Shocal Shoring<br>
Throw start both the BB Server and Client and within 5 minute<br>
age should be generated which includes 3 new columns and<br>
ally increases the speeds of test  $\frac{18}$ location=3 # cd /usr/local/opt/tarballs # wget http://www.deadcat.net/download.php?fileid=735&filename=maint.pl.v2.6. # cp maint.pl.v2.6.1 /www/cgi-bin # chown root.root /www/cgi-bin/maint.pl # chmod 755 /www/cgi-bin/maint.pl

The file also needs to be edited to chage the first line from "#!/usr/local/bin/perl – wT" to "#!/usr/bin/perl –wT". To view this page point a browser to the FQDN of this host and add /bb/cgi-bin/maint.pl to complete the URL.

**NOTE:** This page allows for tests and notification of alerts to be disabled from any valid user account on the system. It is highly recommended to only deploy this page once digest authentication in the apache configuration is enabled and working.

#### **7.7.4 Extension Recommendations**

Now that the Monitoring Server infrastructure is in place it is a great time to research other extensions that can be added before deploying clients. As already noted, a great resource for extension scripts is located at www.deadcat.net, as well as the various BB mailing lists which can be found at www.bb4.com. Although installation of the below extensions are beyond the scope of this paper

it is recommended to at least research whether they can be utilized within your organization.

Recommended Extensions **Description** 

- 
- 
- 
- 
- 
- 
- 
- 

- bb-sulog.tgz Monitors successful/failed su activity
- Tripwire Integrate tripwire reports with BB
- aide-0.7.tar.gz Integrate AIDE reports with BB
- ext-snort Integrate Snort reports if logging to MYSQL with BB,
- bb-memory-3.0.tar.gz Extension script for monitoring memory and swap on Unix- and Windows-based Big Brother clients
- bb-ntp.sh Test NTP on various machines. Warns when time drifts too far.
- bb-iostat.sh performance checks using vmstat and iostat
- **Example 3.0.1 Starting and School School School School School School School School School School School School School School School School School School School School School School School School School School School Schoo** extending the AF19 FA27 and interface reaches a predefined • MRTG • This allows the BB server to poll SNMP enabled network interfaces to gather bandwidth usage statistics. These statistics are then graphed using rrdtools very similar to Larrd. The bbmrtg extension script can also be configured to alert Administrators when bandwidth maximum or minimum limit.

#### **7.8 Start-up Script**

Before moving onto deploying clients it would be advantageous to have both the BB server/client start on boot. This can be done by adding the script in Appendix E to a new file in the /etc/init.d/ directory and then linking the script to run-level 3.

# cd /etc/init.d/ # vi bb *insert script on Appendix E to bb file*  # chmod +x bb # ln -s /etc/init.d/bb /etc/rc3.d/S99bb # ln -s /etc/init.d/bb /etc/rc3.d/K99bb

#### **8.0 Security enhancements**

Once the BB software has been completed and any other extensions have been added, the system can be further locked down. At a minimum it is recommended to use the *chattr +i* which sets an attribute so the file cannot be deleted, renamed, or links created to it on all critical files that should not change. To remove this attribute when the file legitimately needs updating run "*chattr –i filename*".

Example setting i attribute # chattr +i /etc/passwd /etc/shadow /etc/group /etc/services /etc/httpd/conf/httpd.conf /usr/local/bb/runbb.sh /usr/local/bb/etc/bb-config /usr/local/bb/etc/security /usr/local/bb/etc/bb-hosts

Example: Clearing the i attribute # chattr -i /etc/passwd /etc/shadow /etc/group /etc/services /etc/httpd/conf/httpd.conf /usr/local/bb/runbb.sh /usr/local/bb/etc/bb-config /usr/local/bb/etc/security /usr/local/bb/etc/bb-hosts

It is recommended to also install tripwire or AIDE onto this machine and integrate the reports into the BB client. Unfortunately the tripwire or AIDE installation is beyond the scope of this paper but both can be found using the below links:-

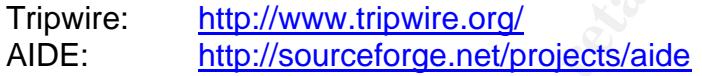

To further increase security on the server the gcc package can be removed or disabled by using either *yum remove gcc* or *bastille –c* respectively.

#### **9.0 Deploying Clients**

The Collistic Collistic Collistic Collistic Collistic Collistic Collistic Collistic Collistic Collistic Collistic Collistic Collistic Collistic Collistic Collistic Collistic Collistic Collistic Collistic Collistic Collisti configured network testing for each client on the BB Server. This should be done It is now time to start the client deployment, make sure that you have already via bb-config file as it will have automatically populate the security file and set extension, messages, cpu and disk tests properly.

\* Since compiling the client on new machines is such a trivial process I would not recommend copying the pre-compiled client to other machines. Instead update the original client tar package with the latest configuration files, scp the new archive to client systems and compile the source.

# cd/usr/local/opt/tarballs/ # tar –xvf BBCLT-bbc1.9e-btf.tar # cp -R -L /usr/local/opt/bb1.9e-btf/etc/bb-\*tab\* /usr/local/opt/bb1.9ebtf/etc/bb-hosts /usr/local/opt/tarballs/bbc1.9e-btf/etc # cp -R -L /usr/local/opt/bbc1.9e-btf/ext/\* /usr/local/opt/tarballs/bbc1.9ebtf/ext # cp /etc/init.d/bb /usr/local/opt/tarballs/BB/bbc1.9e-btf/

Edit start up script /usr/local/opt/tarballs/bbc1.9e-btf/bb and remove all lines with BBHOME. Copy over any additional extension scripts that need to be run on the client machines to the ext directory and then complete the installation:-

an ---xvi buck 1.98-1.92<br>
an --xvi buck 1.98-btf /usr/local/bbc<br>
n -s /usr/local/bbc1.9e-btf /usr/local/bbc<br>
chown -R bbaccount.bbaccount /usr/local/bbc<br>
mv /usr/local/bbc/bb /etc/rist.d/bbc<br>
n -s /etc/init.d/bbc /etc/rc3. # tar -czvf bbc1.9e.tgz bbc1.9e-btf/ # scp bbc1.9e.tgz username@client1.domainname # ssh username@client1.domainname  $#$  su – root # adduser bbaccount # passwd bbaccount # cd /home\_of\_username # tar –xzvf bbc1.9e.tgz # mv bbc1.9e-btf /usr/local/ # ln -s /usr/local/bbc1.9e-btf/ /usr/local/bbc # chown -R bbaccount.bbaccount /usr/local/bbc\* # mv /usr/local/bbc/bb /etc/init.d/bbc # ln -s /etc/init.d/bbc /etc/rc3.d/S99bbc # ln -s /etc/init.d/bbc /etc/rc3.d/K99bbc # su – bbaccount \$ cd /usr/local/bbc/install \$./bbconfig linux \$ cd ../src \$ make \$ make install

files. Once this has been done start the client and view the BBOUT file for errors The client should now be installed but needs read access to the log files. Check which files this client has been configured to monitor by viewing the bb-msgtab file in /usr/loca/bbc/etc and then give read permission to the bbaccount for these and move onto the next clinet.

# /etc/init.d/bbc start

To monitor Windows NT based servers there is a msi client installation package which can be downloaded from http://bb4.com/download.html. The installation is very straightforward but remember to update the BBPAGER and BBDISPLAY server IP addresses and update the "alias" name to match this machiens name in the bb-config file.

Note: It is recommended in the installation documentation that all bb clients have the same bb-hosts file and that they are updated when changes are made. This has prompted a few automatic solutions that can be found on www.deadcat.net.

#### **10 Conclusion**

This paper has detailed the configuration of BB client/server solution using defence in depth practices to protect the confidentiality, integrity and availability of the network monitoring system

The BB display and BB pager service display and notify administrators of problems based on network and local tests. The information generated, trended and reported by BB is invaluable to the Administrator as it creates an accurate picture of the state of the network and network services, which will ultimately help to increase the confidentiality, integrity and availability of the entire network.

List of References

Apache HTTP Server Documentation Project. "Authentication, Authorization and Access Control". http://httpd.apache.org/docs-2.0/howto/auth.html

Brown, Robert. "Automating Nightly Updates". YUM: Yellowdog Updater, Modified. 17 December 2003. http://www.phy.duke.edu/~rgb/General/yum\_article/yum\_article/node21.html

Bauer, Mick. "Paranoid Penguin: Seven Top Security Tools" February 01, 2004. http://www.linuxjournal.com/article.php?sid=7235

111P Server Jocumentation Project. "Authentication, Authors Control". http://httpd.apache.org/docs-2.0/howto/auth.html<br>
obert. "Automating Nightly Updates". YUM: Yellowdog Updates".<br>
W. IV December 2003.<br>
<u>w. phy.duke.edu/</u> Cartwright, David. "Stateful vs. deep inspection firewalls" . Jan 8th 2004. http://www.computerworld.com/securitytopics/security/story/0,10801,88871,00.ht ml

Cook Craig. "Big Brother Installation and Configuration Guide" 2002-10-11 http://www.deadcat.net/viewfile.php?fileid=462

Fedora Project, "Hardware Requirements." Fedora Core 1 Release Notes. 2003. http://fedora.redhat.com/docs/release-notes/

Fedora Project. "Installation-Related Notes" Fedora Core 1 Release Notes. 2003. http://fedora.redhat.com/docs/release-notes/

Fedora Linux. "Repository Mixing Problems", January 24, 2004. http://www.fedora.us/wiki/RepositoryMixingProblems

Linux Magazine. "Operating System Hardening" August 2003. http://www.linux-magazine.com/issue/33/Operating\_System\_Hardening.pdf

MyCERT. "MA-063.012004:MyCERT Special Alert- Mass Web Defacements of Malaysian Websites",19th January 2004, http://www.mycert.org.my/advisory/MA-063.012004.html

Red Hat, "Chapter 15. TCP Wrappers Configuration Files". Red Hat Linux 9: Red Hat Linux Reference Guide. http://www.redhat.com/docs/manuals/linux/RHL-9-Manual/ref-guide/s1 tcpwrappers-access.html

Stearns, William, "Adaptive Firewalls with IPtables" http://www.sans.org/rr/special/adaptive\_firewalls.php

Quest Software." Big Brother System and Network Monitor - License:". January 1, 2004. http://www.bb4.com/license.html

#### **Appendix A**

The mount points specified below are only for guidance. It is recommended to keep the /boot and /var on separate file systems and BB installation on a RAID device but is not necessary.

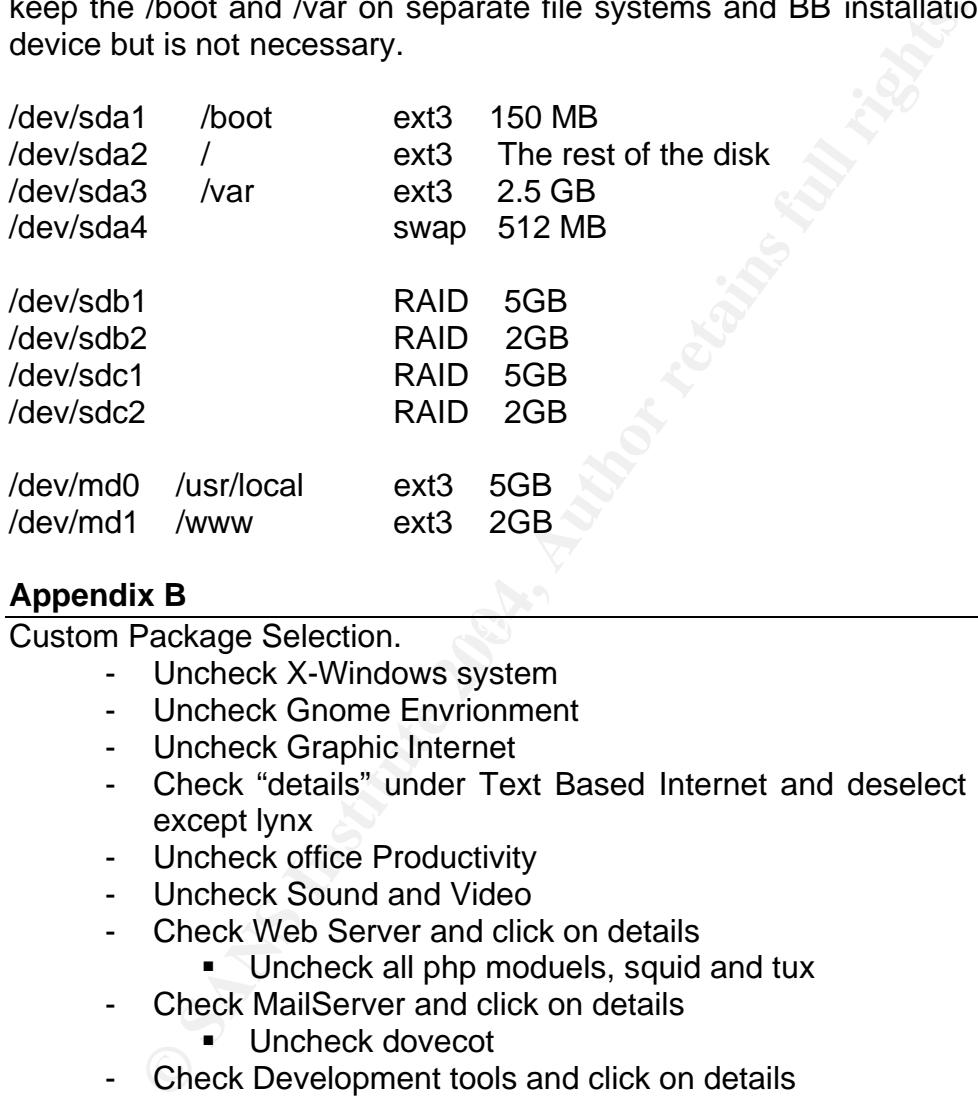

#### **Appendix B**

Custom Package Selection. **Custom Package Selection**.

- Uncheck X-Windows system
- Uncheck Gnome Envrionment
- Uncheck Graphic Internet
- Check "details" under Text Based Internet and deselect all packages except lynx
- Uncheck office Productivity
- Uncheck Sound and Video
- Check Web Server and click on details
	- **Uncheck all php moduels, squid and tux**
- Check MailServer and click on details
	- $\blacksquare$  Uncheck dovecot
- Check Development tools and click on details
	- **Uncheck everything except the three automake**
- Uncheck Printing Support
- Check System tools and click on details
	- **Uncheck everything except ethereal**

#### **Appendix C**

OpenSSH configuration file located at /etc/ssh/sshd\_config: Port 22

Protocol 2 #ListenAddress 0.0.0.0 #ListenAddress ::

# HostKeys for protocol version 2 HostKey /etc/ssh/ssh\_host\_rsa\_key HostKey /etc/ssh/ssh\_host\_dsa\_key

# Lifetime and size of ephemeral version 1 server key KeyRegenerationInterval 3600 ServerKeyBits 768

# Logging #obsoletes QuietMode and FascistLogging SyslogFacility AUTH LogLevel INFO

# Authentication: LoginGraceTime 120 PermitRootLogin no StrictModes yes

Particular State of epinemieral version 1 server key<br>
or epinemieral 3600<br>
Sans QuietMode and FascistLogging<br>
Sans QuietMode and FascistLogging<br>
Sans QuietMode and FascistLogging<br>
Cility AUTH<br>
INFO<br>
tication:<br>
thentication RhostsAuthentication no executive and a set of the 3D FB5 06E46 and all the 3D F8B5 06E46 A169 4E46 RSAAuthentication no PubkeyAuthentication yes AuthorizedKeysFile .ssh/authorized\_keys IgnoreRhosts yes RhostsRSAAuthentication no HostbasedAuthentication no IgnoreUserKnownHosts no

PasswordAuthentication yes # To disable tunneled clear text passwords, change to no here! PermitEmptyPasswords no

# Change to no to disable s/key passwords ChallengeResponseAuthentication no

# Kerberos options KerberosAuthentication no KerberosOrLocalPasswd no KerberosTicketCleanup no

#AFSTokenPassing no

# Kerberos TGT Passing only works with the AFS kaserver

#KerberosTgtPassing no

# Set this to 'yes' to enable PAM keyboard-interactive authentication # Warning: enabling this may bypass the setting of 'PasswordAuthentication' PAMAuthenticationViaKbdInt no

X11Forwarding no PrintMotd yes PrintLastLog yes KeepAlive yes UseLogin no UsePrivilegeSeparation yes PermitUserEnvironment no Compression yes

#MaxStartups 10 Banner /etc/issue VerifyReverseMapping no

# override default of no subsystems Subsystem sftp /usr/libexec/openssh/sftp-server

#### **Appendix D**

Log yes<br>
e yes<br>
e yes<br>
e Ferritonment no<br>
sion yes<br>
errethwiromment no<br>
sion yes<br>
rtups 10<br>
to issue<br>
verseMapping no<br>
e default of no subsystems<br>
m stp /usr/libexec/openssh/sftp-server<br>
x D<br>
x D<br>
x D<br>
x D<br>
x D<br>
x D<br>
e On<br> ### Section 1: Global Environment ServerTokens OS ServerRoot "/etc/httpd" PidFile run/httpd.pid Timeout 300 KeepAlive On MaxKeepAliveRequests 100 KeepAliveTimeout 15

## Server-Pool Size Regulation (MPM specific) <IfModule prefork.c> StartServers 8 MinSpareServers 5 MaxSpareServers 20 MaxClients 150 MaxRequestsPerChild 1000 </IfModule>

Listen 192.168.0.2:80

# Dynamic Shared Object (DSO) Support

LoadModule access\_module modules/mod\_access.so LoadModule auth\_module modules/mod\_auth.so LoadModule auth\_digest\_module modules/mod\_auth\_digest.so LoadModule include\_module modules/mod\_include.so LoadModule log\_config\_module modules/mod\_log\_config.so LoadModule headers\_module modules/mod\_headers.so LoadModule usertrack\_module modules/mod\_usertrack.so LoadModule mime\_module modules/mod\_mime.so LoadModule status\_module modules/mod\_status.so LoadModule autoindex\_module modules/mod\_autoindex.so LoadModule dir\_module modules/mod\_dir.so LoadModule actions\_module modules/mod\_actions.so LoadModule alias\_module modules/mod\_alias.so LoadModule cgi\_module modules/mod\_cgi.so

Include conf.d/\*.conf ExtendedStatus On

**Example module modules/modules/modules/modules/modules/modules/modulentics/index.so**<br> **Calule actions\_module modules/mod\_ations.so**<br> **Calule actions\_module modules/mod\_ations.so**<br> **Calule alias\_module modules/mod\_alias.so** DocumentRoot "/var/www/html" same and and also face and all the same and all the same and all the same and all the same and all the same and all the same and all the same and all the same and all the same and all the same ### Section 2: 'Main' server configuration User apache Group apache ServerAdmin david.neufeld@shaw.ca UseCanonicalName Off TypesConfig /etc/mime.types DefaultType text/plain DirectoryIndex index.html HostnameLookups Off ServerSignature On

# Default WebSite Configuration

<Directory /> Options None AllowOverride None </Directory>

<Directory "/var/www/html"> Options None AllowOverride None Order deny,allow Allow from all </Directory>

Alias /icons/ "/var/www/icons/" <Directory "/var/www/icons">

 Options Indexes MultiViews AllowOverride None Order allow,deny Allow from all </Directory>

# Bir Brother WebSite Configuratuin

ScriptAlias /bb/cgi-bin/ /www/cgi-bin/

<Directory "/www/cgi-bin/"> AllowOverride None Options ExecCGI Order allow,deny Allow from all

</Directory>

**Example 2004, Authority Constrained Standard Constrained Numeral Properties Numerical Properties Numerical Properties Constrained Transfer and Schemen Constraine "The Digest" www.vartml"><br>
"www.vartml"><br>
"www.vartml"><br>
"w** Alias /bb "/www/html" <Directory "/www/html"> AllowOverride None AuthType Digest AuthName "Big Brother is Watching" AuthDigestFile /www/auth/bb\_pw AuthDigestDomain /bb Require user devaldi brother root

Options Indexes Order allow,deny Allow from all </Directory>

Alias /error/ "/var/www/error/" <IfModule mod\_negotiation.c> <IfModule mod\_include.c> <Directory "/var/www/error"> AllowOverride None Options IncludesNoExec AddOutputFilter Includes html AddHandler type-map var Order allow,deny Allow from all LanguagePriority en es de fr ForceLanguagePriority Prefer Fallback </Directory>

 ErrorDocument 400 /error/HTTP\_BAD\_REQUEST.html.var ErrorDocument 401 /error/HTTP\_UNAUTHORIZED.html.var ErrorDocument 403 /error/HTTP\_FORBIDDEN.html.var ErrorDocument 404 /error/HTTP\_NOT\_FOUND.html.var ErrorDocument 405 /error/HTTP\_METHOD\_NOT\_ALLOWED.html.var ErrorDocument 408 /error/HTTP\_REQUEST\_TIME\_OUT.html.var ErrorDocument 410 /error/HTTP\_GONE.html.var ErrorDocument 411 /error/HTTP\_LENGTH\_REQUIRED.html.var ErrorDocument 412 /error/HTTP\_PRECONDITION\_FAILED.html.var ErrorDocument 413 /error/HTTP\_REQUEST\_ENTITY\_TOO\_LARGE.html.var ErrorDocument 414 /error/HTTP\_REQUEST\_URI\_TOO\_LARGE.html.var ErrorDocument 415 /error/HTTP\_UNSUPPORTED\_MEDIA\_TYPE.html.var ErrorDocument 500 /error/HTTP\_INTERNAL\_SERVER\_ERROR.html.var ErrorDocument 501 /error/HTTP\_NOT\_IMPLEMENTED.html.var ErrorDocument 502 /error/HTTP\_BAD\_GATEWAY.html.var ErrorDocument 503 /error/HTTP\_SERVICE\_UNAVAILABLE.html.var ErrorDocument 506 /error/HTTP\_VARIANT\_ALSO\_VARIES.html.var

</IfModule> </IfModule>

 $\le$ /Files> $\le$ #deny access to any ht access files  $\leq$ Files  $\sim$  " $\sim$ .ht" $>$  Order allow,deny Deny from all </Files>

ocument 412 /effor/fri<sup>11</sup> **P\_REQUEST\_ENTITY\_TOO\_LAR**<br>ocument 413 /effor/frittP\_REQUEST\_ENTITY\_TOO\_LARGE.<br>ocument 415 /effor/HTTP\_REQUEST\_URL\_TOO\_LARGE.<br>ocument 415 /effor/HTTP\_UNSUPPORTED\_MEDIA\_TYPE-<br>ocument 500 /effor/HT #Logging Features ErrorLog logs/error\_log LogLevel warn LogFormat "%h %l %u %t \"%r\" %>s %b \"%{Referer}i\" \"%{User-Agent}i\"" combined LogFormat "%h %l %u %t \"%r\" %>s %b" common LogFormat "%{Referer}i -> %U" referer LogFormat "%{User-agent}i" agent CustomLog logs/access\_log combined

#### **Appendix E**

#!/bin/bash # This shell script takes care of starting and stopping # the Big Brother Server export BBHOME=/usr/local/bb export BBCHOME=/usr/local/bbc export BBUSER=brother

```
SI - SBBUSER -c "cd $BBCHOME;./runbb.sh start"<br>
(a) - $BBUSER -c "cd $BBCHOME;./runbb.sh start"<br>
(a) - $BBUSER -c "cd $BBCHOME;./runbb.sh stop"<br>
su - $BBUSER -c "cd $BBCHOME;./runbb.sh stop"<br>
su - $BBUSER -c "cd $BBCHOME;.
su - $BBUSER -c "cd $BBCHOME;./runbb.sh stop"
[ -f $BBHOME/runbb.sh ] || echo "BB Server is not installed"
[ -f $BBCHOME/runbb.sh ] || echo " BB Client is not installed"
EXITCODE=1
 # See how we were called.
 case "$1" in
      start)
            # Start daemons.
            su - $BBUSER -c "cd $BBHOME;./runbb.sh start"
            su - $BBUSER -c "cd $BBCHOME;./runbb.sh start"
            ;;
      stop)
            # Stop daemons.
            su - $BBUSER -c "cd $BBCHOME;./runbb.sh stop"
            su - $BBUSER -c "cd $BBHOME;./runbb.sh stop"
\frac{1}{2};
      status)
            bbpid=`pidof bbd`
           if [ $bbpid != "" ] ; then
                  echo "BB Server is Running"
                  exit
            fi
            ;;
      restart|reload)
            # Restarts BB
            su - $BBUSER -c "cd $BBHOME;./runbb.sh stop"
            su - $BBUSER -c "cd $BBHOME;./runbb.sh start"
            su - $BBUSER -c "cd $BBCHOME;./runbb.sh start"
            #$0 stop
            #$0 start
            ;;
        *)
            echo "Usage: bb {start|stop|restart|reload|status}"
            exit 1
esac
exit 0
```

```
#End of Big Brother startup script
```
# **Upcoming Training**

# **Click Here to**<br>{ Get CERTIFIED!}

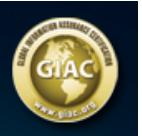

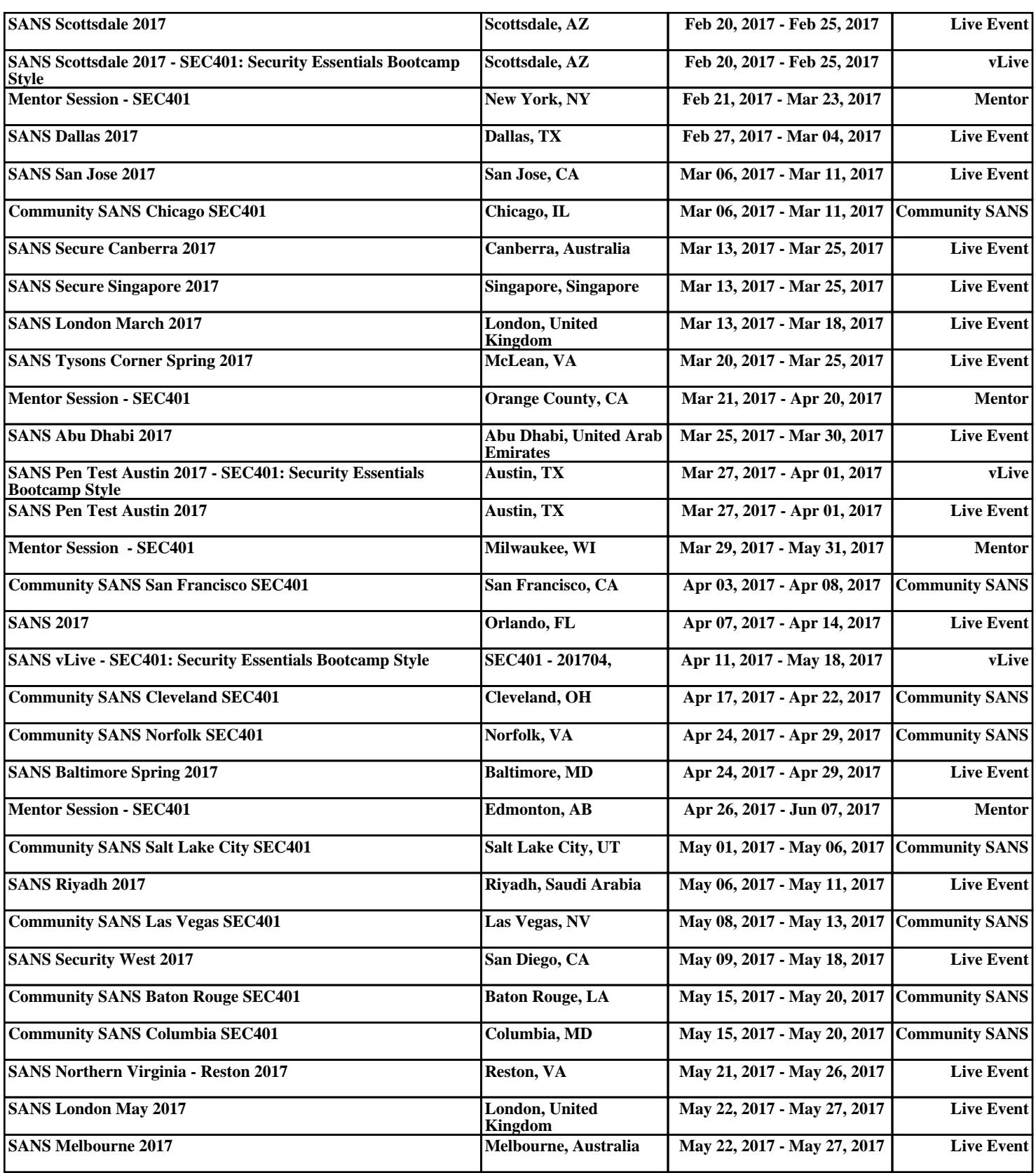